## Beckhoff Servo Drive Error Diagnosis

How to use the Drive Manager tab on System Manager to view historical drive errors on Beckhoff drives

# **Contents**

[TC2](#page-2-1) [TC3](#page-2-2) **Comments** Drive [Errors](#page-0-0) vs Axis Errors [TwinCAT2](#page-0-1) vs TwinCAT3 [Connecting](#page-1-0) to the Correct Project Drive Errors: Navigate to the Drive Manger [Diagnostics](#page-1-1) Axis Errors: The Error List or Watch [Window](#page-2-0) Common Errors, [Meanings](#page-3-0) and Actions

#### <span id="page-0-0"></span>Drive Errors vs Axis Errors

There is a distinct difference between a Drive Error and an Axis Error. The drive will store a history of drive errors internally in the drive itself. Axis errors are reported on the error watch window in system manager

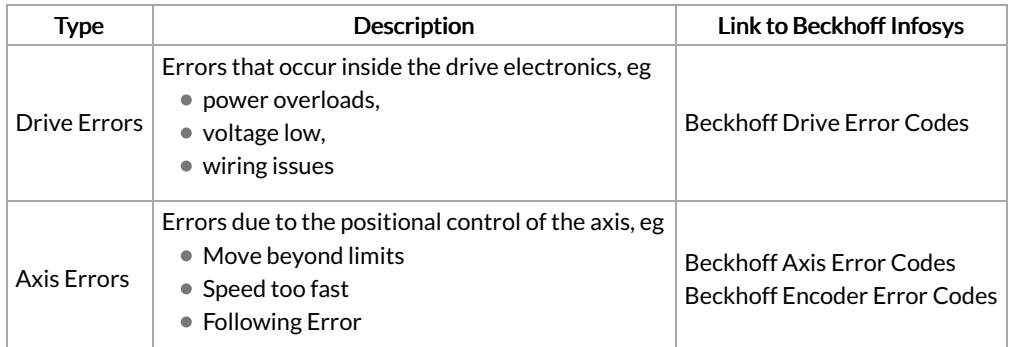

# <span id="page-0-1"></span>TwinCAT2 vs TwinCAT3

Both TC2 and TC3 have the same system manager, but getting to the system manager uses a different program

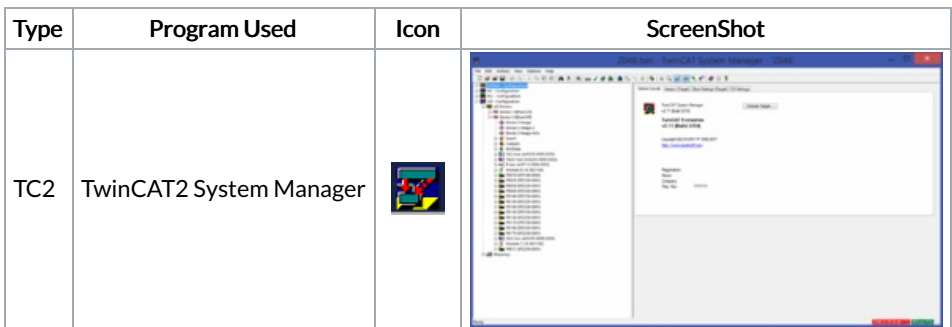

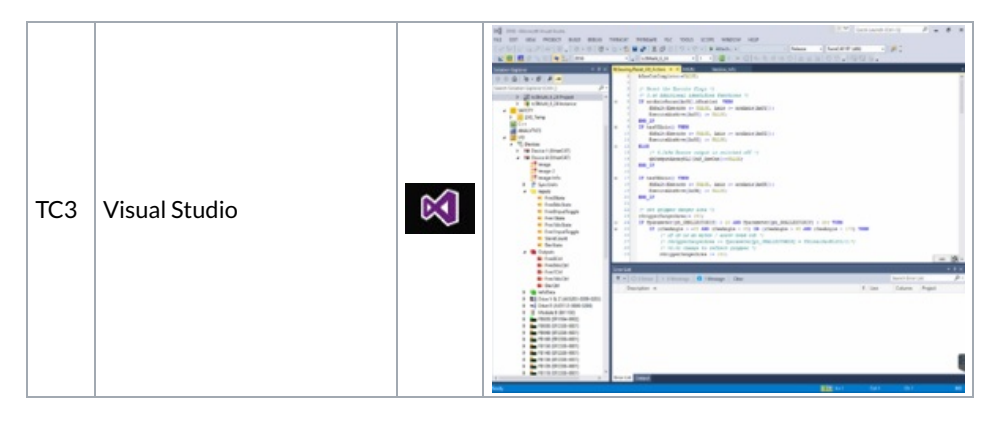

TC3 puts the system manage inside a TwinCAT3 "Project" which also includes the PLC code

# <span id="page-1-0"></span>Connecting to the Correct Project

See Loading TwinCAT Projects

# <span id="page-1-1"></span>Drive Errors: Navigate to the Drive Manger Diagnostics

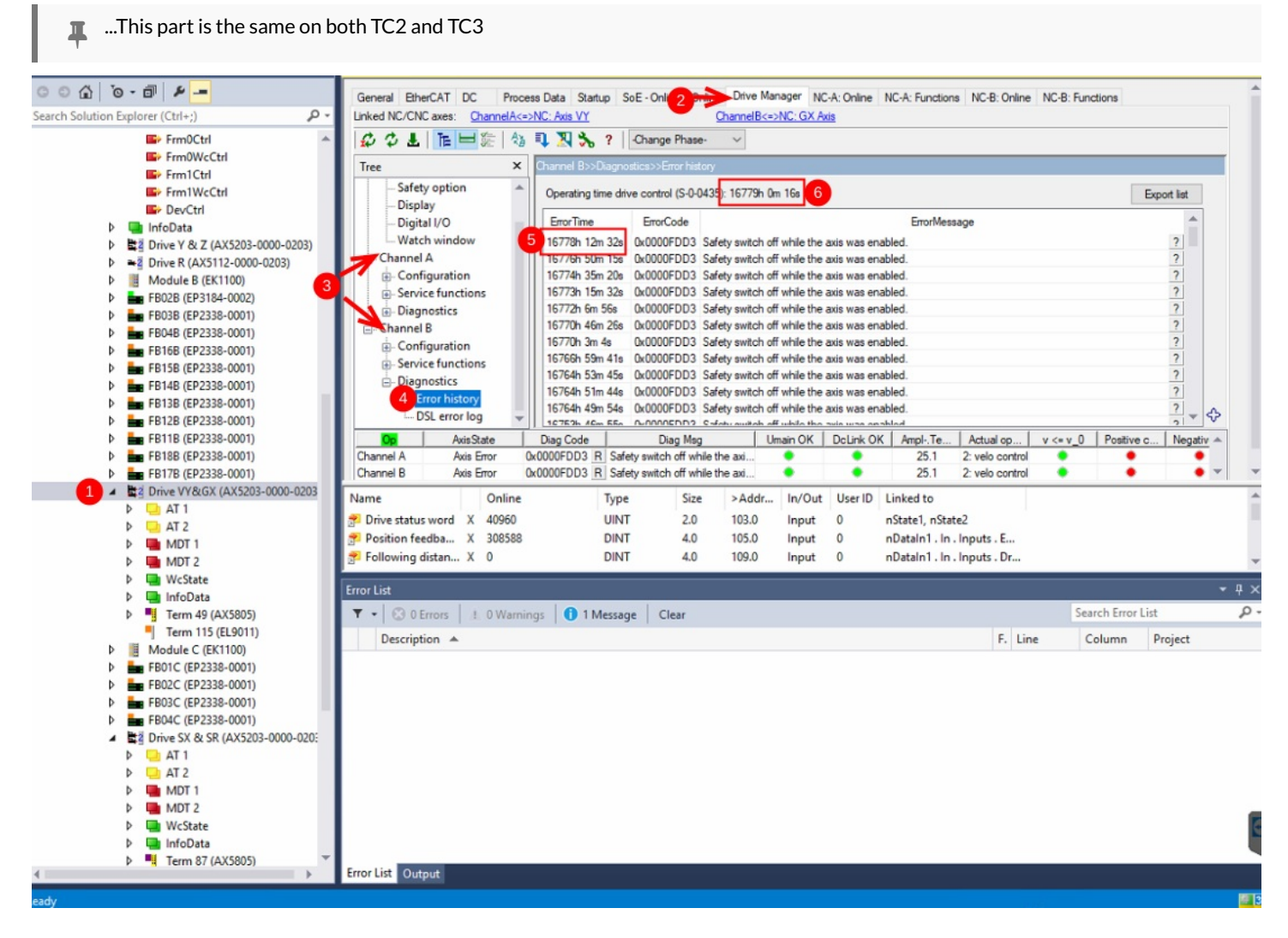

- 1. Select the drive you want to diagnose (dbl click)
- 2. Click on the drive manager tab
- 3. Drives come in 2 variants Single or Dual. Dual drives have a channel A and B, you should be able to tell from the drive naming which axis is which
- 4. Click on Error History to view all the stored errors
- 5. The time of the error is quoted in hours from when the drive was first energised. To work out how long ago the error was, you need to subtract this from:-
- 6. The drive operating time

## <span id="page-2-0"></span>Axis Errors: The Error List or Watch Window

 $\blacktriangle$  ...This only shows errors from after the app is opened, not historical errors, so System Manager needs to run in the background to capture the error

#### <span id="page-2-1"></span>TC2

Axis errors are reported at the bottom of the screen. if this window is not available, use View->Show Logger Output

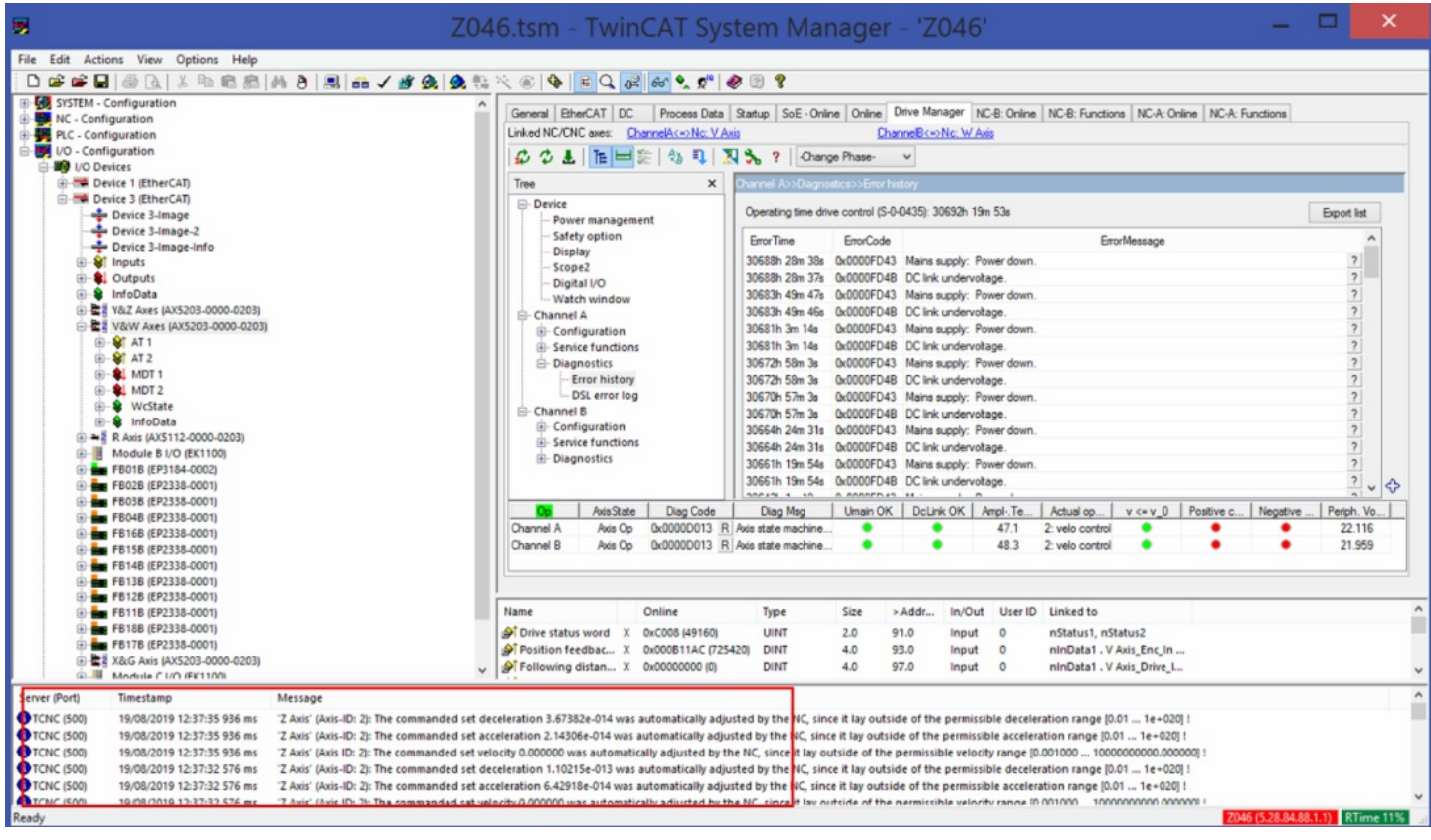

#### <span id="page-2-2"></span>TC3

Axis errors are reported at the bottom of the screen. if this window is not available, use View->Error List

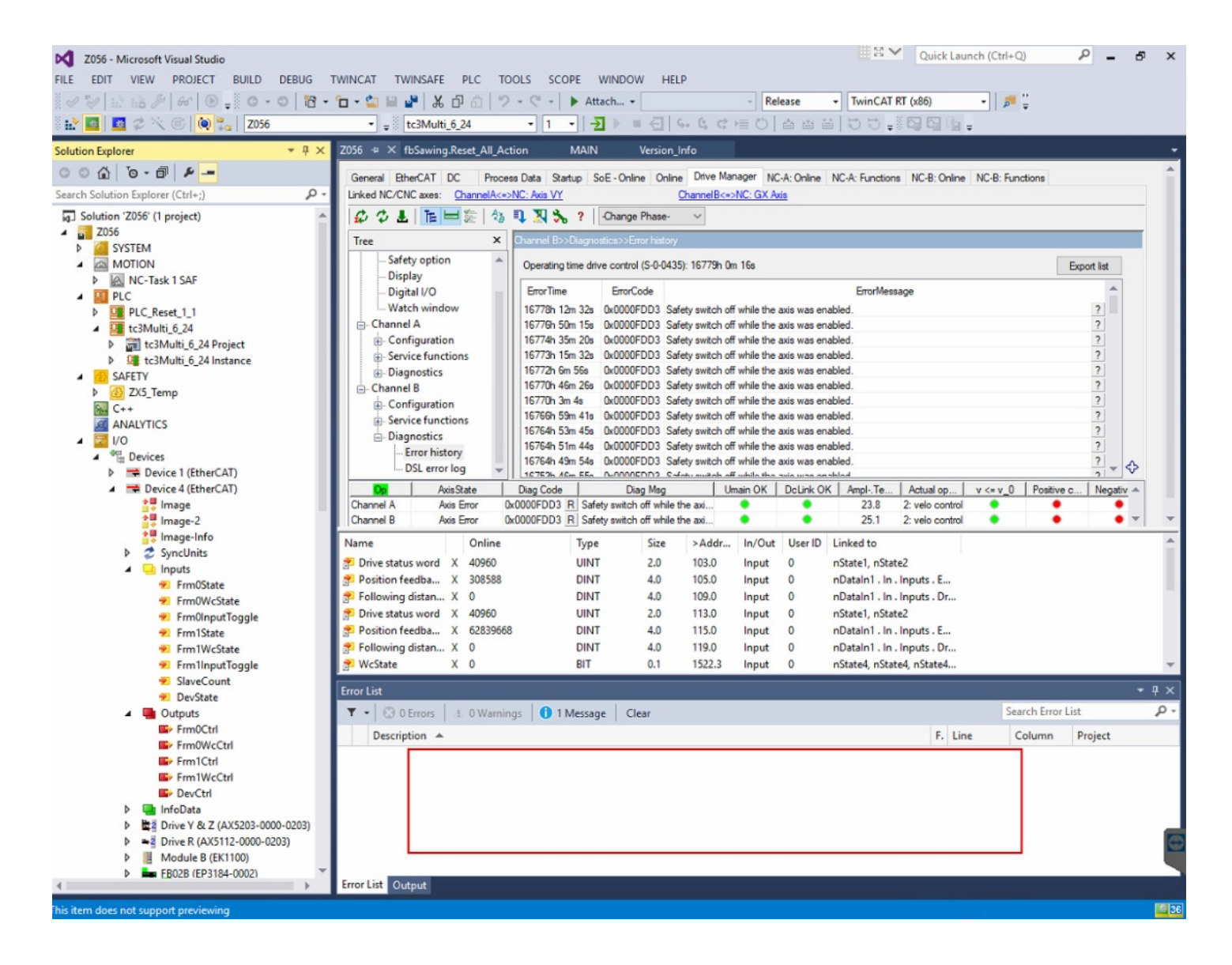

## <span id="page-3-0"></span>Common Errors, Meanings and Actions

#### Drive Errors

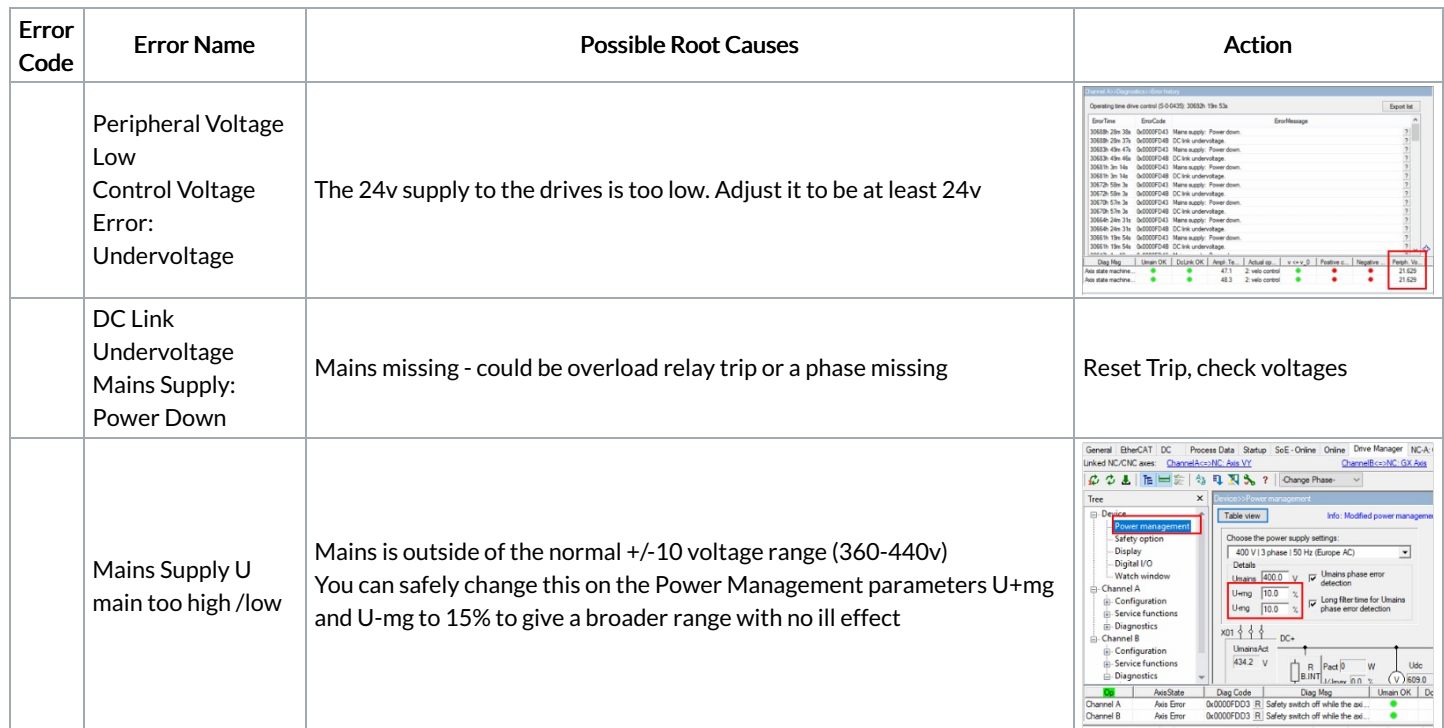